# **Calliope mini – Online-Modul**

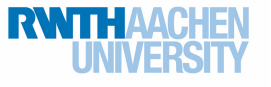

Projekt: Sprite-Pong

In diesem Projekt programmiert ihr ein Spiel, bei dem sich ein Licht über den LED-Bildschirm bewegt. Wenn das Licht an bestimmten Stellen des Bildschirms ankommt, muss der Spieler oder die Spielerin durch das Drücken der Tasten A und B Punkte sammeln.

Wenn ihr das Spiel programmiert habt, wisst ihr, was man in der Informatik unter einem Sprite versteht. Ihr werdet dieses Sprite auch bewegen können. Außerdem lernt oder wiederholt ihr die bedingte Verzweigung und die Variable.

Bevor ihr loslegt: Denkt daran, dass ihr ein **neues Projekt** anlegt **und and the season of the last of the und** es unter einem passenden Namen **speichert.** 

Sprite-Pong

冎

## **Sprite**

#### **Sprite**

Ein Sprite ist ein Bild, das sich auf einem Bildschirm bewegen kann. Ein solches Bild kann auch eine einzelne leuchtende LED sein. Ein Sprite hat immer eine Position auf dem Bildschirm. Diese Position wird mit einer x- und einer y-Koordinate angegeben.

Hier hat das Sprite die Position x: 2, y: 2. Die LED unten links hat die Position x: 0, y: 0.

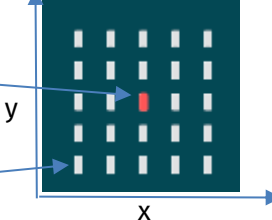

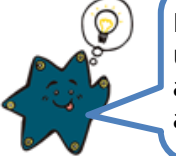

Das Pong-Sprite soll sich nur von recht nach links und umgekehrt bewegen. Es ändert seine Position also nur auf der **x-Achse**. Wenn es am linken Rand angekommen ist, ist x=0. Am rechten Rand ist x=4.

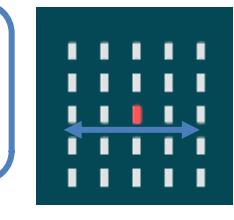

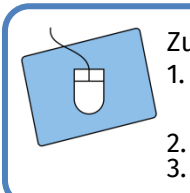

Zunächst müsst ihr eine Variable für das Sprite anlegen. 1. Geht in die Blockkategorie Variablen.

Erstelle eine Variable...

Gebt der Variablen den Namen sprite und klickt "Ok" an.

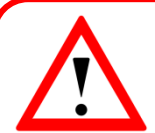

#### **Variable**

Im Programm benutzt ihr eine sogenannte Variable. In dieser Variablen speichert der Calliope mini Werte.

Eine Variable könnt ihr euch in etwa wie eine große **Kiste** vorstellen, in der ihr später etwas aufbewahren könnt, zum Beispiel die Positionen des Sprites. Variablen bezeichnet man mit einem Namen, um sie auseinanderzuhalten und aufrufen zu können.

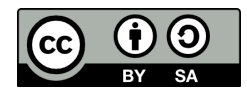

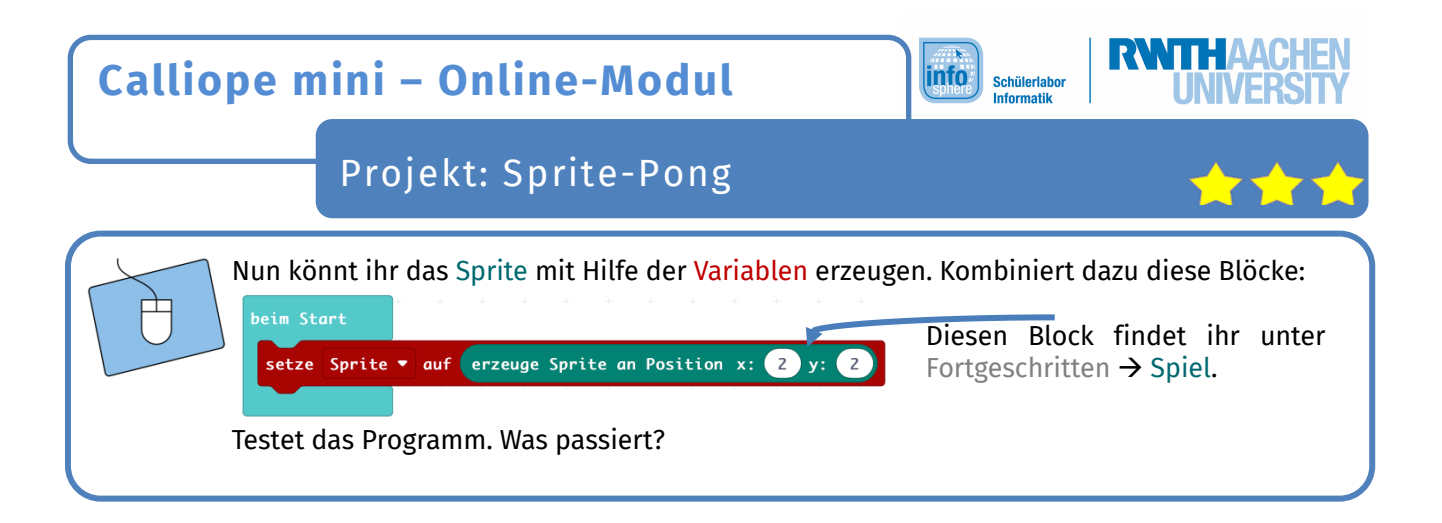

Bis jetzt erscheint das Sprite beim Programmstart an einer festen Position x: 2, y: 2. Aber es bewegt sich noch nicht. Ihr müsst also nun noch dafür sorgen, dass das Sprite sich bewegt.

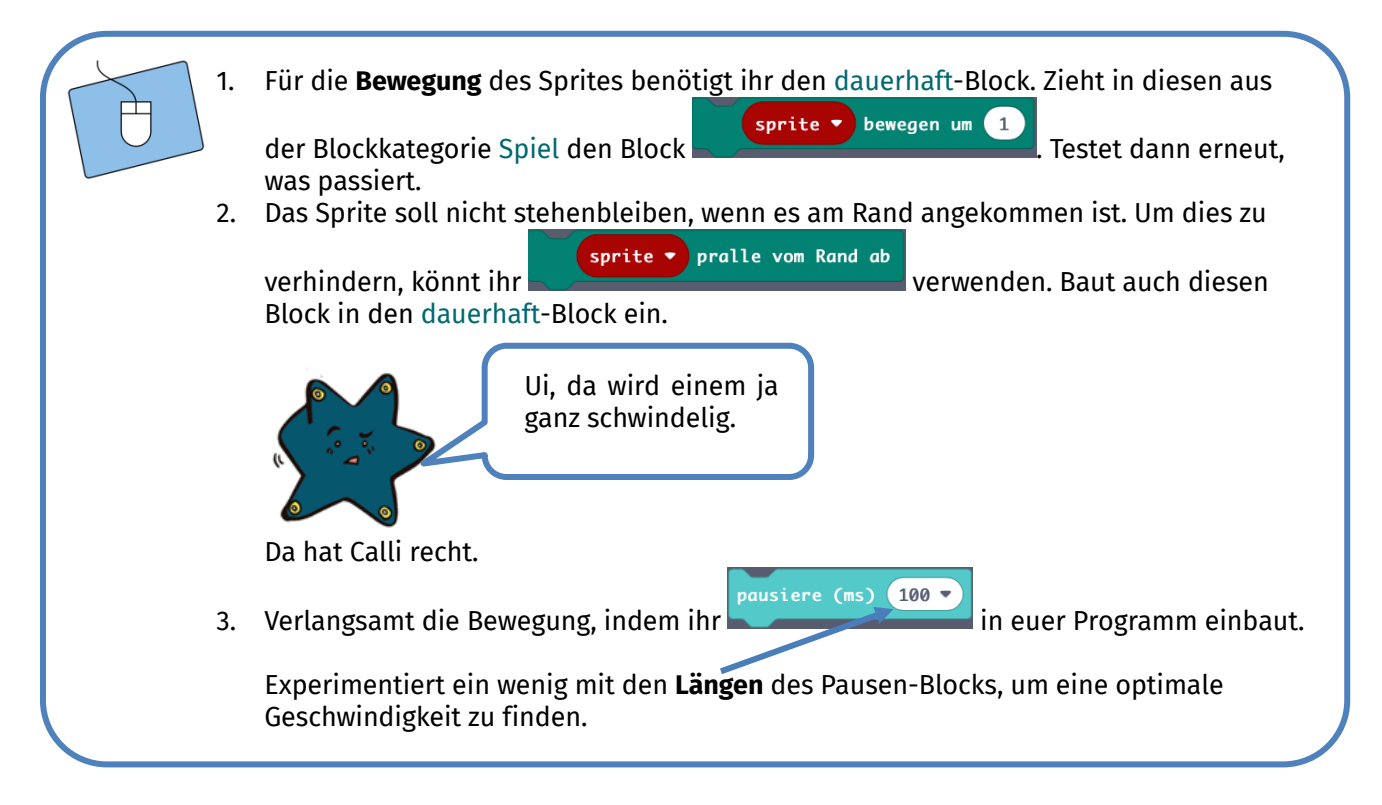

#### Punkten mit Knopf A und B

Jetzt zum eigentlichen Spiel: Der Spieler oder die Spielerin soll unter **zwei Bedingungen** einen Punkt erhalten:

- 1. Wenn Knopf A genau dann gedrückt wird, wenn das Sprite am linken Rand angekommen ist
- 2. Wenn Knopf B genau dann gedrückt ist, wenn das Sprite am rechten Rand angekommen ist

Wenn dies gelingt, soll außerdem ein Ton erklingen.

Zunächst kümmert ihr euch um die Programmierung von Knopf A. Das Programm für Knopf A muss in etwa so funktionieren:

Wenn Knopf A gedrückt wird,

und wenn der **x-Wert** des Sprites dann gleich 0 ist, dann soll der Punktestand um 1 erhöht werden und es soll ein Ton erklingen.

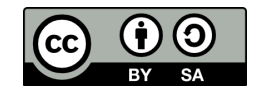

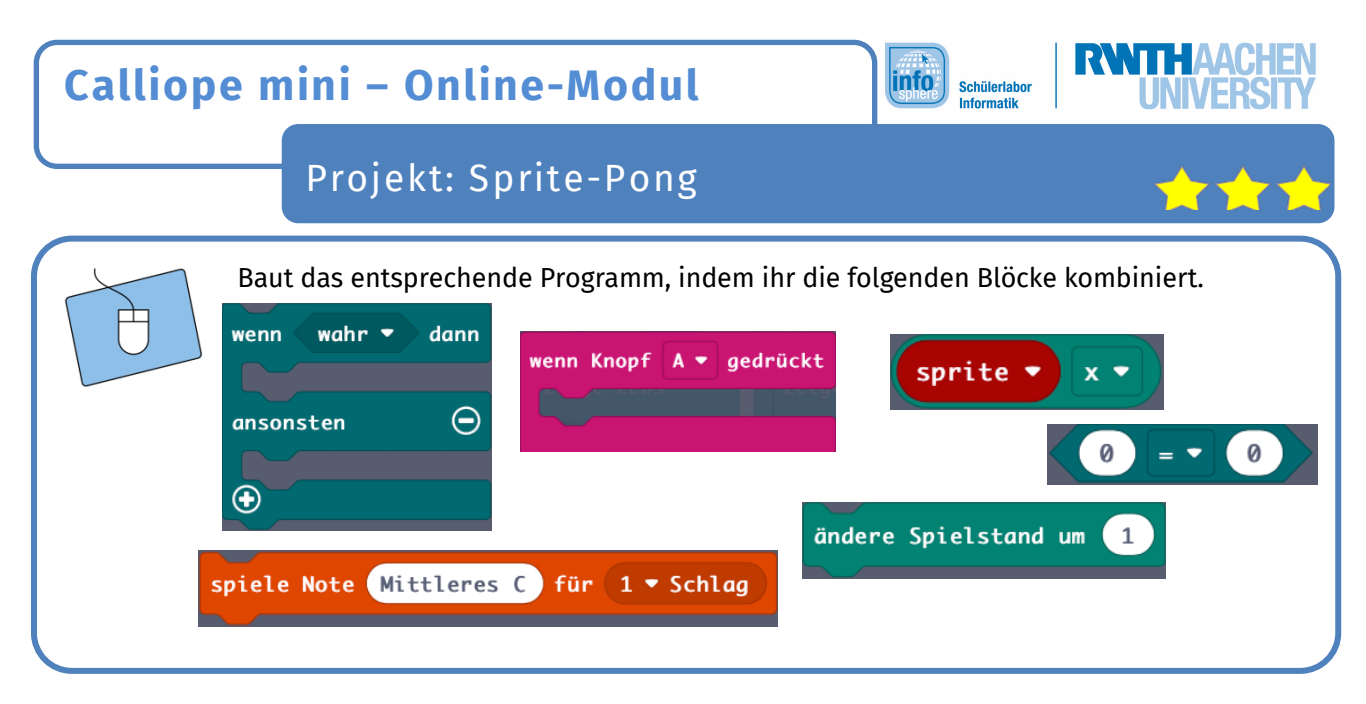

*Funktioniert alles so, wie es soll? Falls noch nicht alles richtig klappt, dann bittet einen Betreuer oder eine Betreuerin um Unterstützung, bevor ihr weiterarbeitet.*

#### **Bedingte Verzweigung**

Der Wenn-dann-(ansonsten)-Block wird euch in der Programmierung häufiger begegnen.

Wenn der x-Wert des Sprites gleich 0 ist, dann erhält der Spieler oder die Spielerin einen Punkt.

Oder allgemeiner:

Wenn eine **Bedingung wahr** ist, dann wird ein **Befehl ausgeführt**.

Deshalb spricht man in der Informatik auch von einer **bedingten Verzweigung**. Mit dem Wenn wird erst einmal abgefragt, ob eine bestimmte Bedingung erfüllt ist (hier: x = 0). Wenn dies der Fall ist, die Bedingung also wahr ist, dann wird der Befehl hinter dann ausgeführt. Falls nicht, werden die Befehle ausgeführt, die hinter ansonsten stehen.

Bis jetzt erhält der Spieler oder die Spielerin zwar einen Punkt, und es ertönt ein Ton, wenn genau dann Knopf A gedrückt wird, wenn das Sprite am linken Rand ( $x = 0$ ) ist. Es passiert aber nichts, wenn Knopf A auch dann gedrückt wird, wenn das Sprite gar nicht am linken Rand ist. In diesem Fall soll das Spiel nämlich enden.

Spiel beendet

Für das Spielende gibt es diesen Block:

Könnt ihr euch denken, wo der Spiel-beenden-Block hingehört? Fügt ihn in euer Programm ein, und testet es.

*Supertoll! Knopf A ist damit schon einmal fertig programmiert. Fehlt noch Knopf B.*

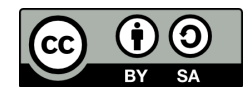

# **Calliope mini – Online-Modul**

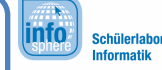

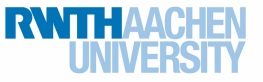

Projekt: Sprite-Pong

Wie mit Knopf A soll man auch mit Knopf B Punkte sammeln können. Im Fall von Knopf B soll es Punkte geben, wenn dieser gedrückt wird und das Sprite dann genau am rechten Rand (x=4) ist. Das Programm für Knopf B unterscheidet sich also nur wenig von dem Programm für Knopf A.

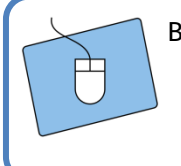

Baut das Programm von Knopf A für Knopf B nach.

## Spielende

Eure Knöpfe funktionieren, aber wenn das Spiel endet, wird euch nicht euer Punktestand angezeigt. Das werdet ihr nun ändern.

## Wenn das Spiel beendet ist,

dann soll der Spielstand angezeigt werden.

Da das Spiel jederzeit zu Ende sein kann, wenn ihr einen der Knöpfe zur falschen Zeit drückt, gehört diese bedingte Verzweigung in die dauerhaft-Schleife.

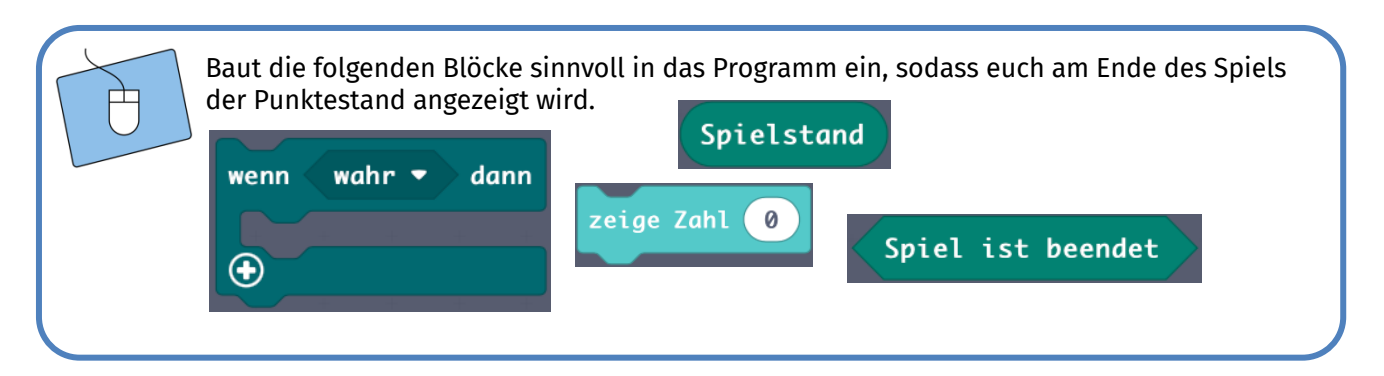

*Sehr gut! Euer Spiel ist fertig, und das Programm sollte nun für beide Knöpfe funktionieren. Am Spielende zeigt der Calliope mini euch auch euren Punktestand. Falls euer Programm noch nicht macht, was ihr wollt, bittet einen Betreuer oder eine Betreuerin um Unterstützung.*

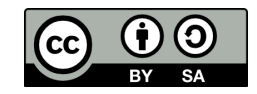

# **Calliope mini – Online-Modul**

Projekt: Sprite-Pong

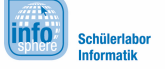

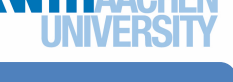

## Erweiterung

Ihr könnt noch einen Überraschungsfaktor einbauen, um auf diese Weise den Schwierigkeitsgrad des Spiels ein wenig zu erhöhen. Bisher bewegt sich das Sprite regelmäßig um je ein Feld weiter. Spannender wäre aber, wenn man die Bewegung des Sprites nichts so leicht voraussagen könnte, weil es seine Position auch mal um mehrere Felder verändert. Hierzu braucht ihr aus Mathematik diesen Block:

> wähle eine zufällige Zahl von 0 bis 10

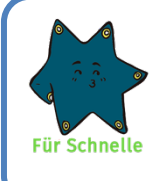

Überlegt, wie ihr den wähle eine zufällige Zahl von (0) bis 10 -Block nutzen könnt,

damit das Sprite sich unregelmäßig bewegt. An welcher Stelle des Programms muss es eingebaut werden? Welche Anpassungen müssen vorgenommen werden? Ergänzt euer Programm, und testet es.

*Herzlichen Glückwunsch! Euer Sprite-Pong ist nun fertig!*

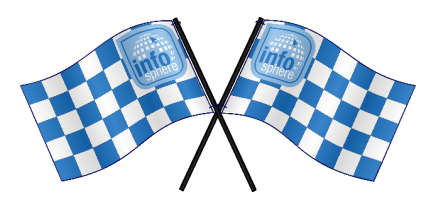

*Quellenverzeichnis:*

**Programmierblöcke und LED-Bildschirm** – *Quelle: Screenshot des MakeCode-Editors (https://makecode.calliope.cc)*

**0. A. D. W. 外 会给** angefertigt vom InfoSphere-Team

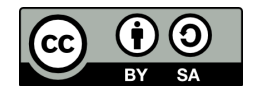